# **Benachrichtigungen für Foren-Beiträge verwalten**

Lehrende sowie Studierende können sich über neue Foren-Beiträge per E-Mail benachrichtigen lassen. Dazu müssen die entsprechenden **Foren** in jedem Kurs **abonniert** werden. Außerdem können Sie in ihren **persönlichen Einstellungen** entscheiden, wie **häufig Sie Benachrichtigungen erhalten**.

### **Foren Abonnements verwalten**

Als Teilnehmer\*in eines Kurses können Sie Foren (je nach Voreinstellung der Lehrenden) manuell abonnieren und abbestellen. Lehrende haben darüber hinaus die Möglichkeit, Abonnements für alle Teilnehmenden eines Kurses (verpflichtend) festzulegen.

#### **Ein Forum als Teilnehmer\*in manuell abonnieren**

- 1. Navigieren Sie zunächst in das betroffene Forum, über dessen Beiträge Sie informiert werden möchten.
- 2. In der rechten oberen Ecke finden Sie den Button Forum abonnieren bzw. Forum abbestellen. Wird dieser Button bei Ihnen nicht angezeigt, hat der\*die Kursbetreuer\*in das Forum für alle Teilnehmer\*innen verpflichtend abonniert oder Abonnements deaktiviert.

#### **Abonnements für alle Teilnehmenden eines Kurses festlegen**

- 1. Navigieren Sie zunächst in das betroffene Forum und klicken in der horizontalen Kursnavigation auf Einstellungen.
- 2. Unter dem Reiter Abonnement und Tracking können Sie den Modus für die Abonnements der Teilnehmer\*innen festlegen. [Hier](https://blendedlearning.th-nuernberg.de/wiki/blendedlearning/doku.php?id=moodle4:inhalte:aktivitaeten_materialien:forum#die_wichtigsten_einstellungen) finden Sie weitere Informationen zu den Modi.

## **Einstellungen im persönlichen Profil**

- 1. Wechseln Sie in Moodle oben rechts im Menü über Ihr Profilbild / Ihre Initialen in Einstellungen und wählen Sie dort unter Nutzerkonto Foren einstellen.
- 2. Unter E-Mail-Zusammenfassung können Sie nun festlegen, ob Sie über alle Beiträge einzeln oder täglich gesammelt per E-Mail informiert werden möchten.

From: <https://blendedlearning.th-nuernberg.de/wiki/blendedlearning/> - **Wiki Digitale Lehre**

Permanent link:<br><mark>[https://blendedlearning.th-nuernberg.de/wiki/blendedlearning/doku.php?id=moodle4:verwaltung:benachrichtigungen\\_fuer\\_foren-beitraege\\_verwalten](https://blendedlearning.th-nuernberg.de/wiki/blendedlearning/doku.php?id=moodle4:verwaltung:benachrichtigungen_fuer_foren-beitraege_verwalten)</mark>

Last update: **2023/06/12 13:37**

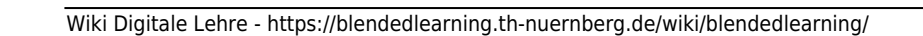

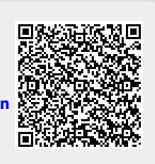